## Making Payments on TherapyPortal

When logging into your TherapyPortal account with your practice, you will see a Billing tab in the upper right of the top navigation. Your balance due, along with a Make a Payment link, will appear in the Needs Your Attention box on the home page.

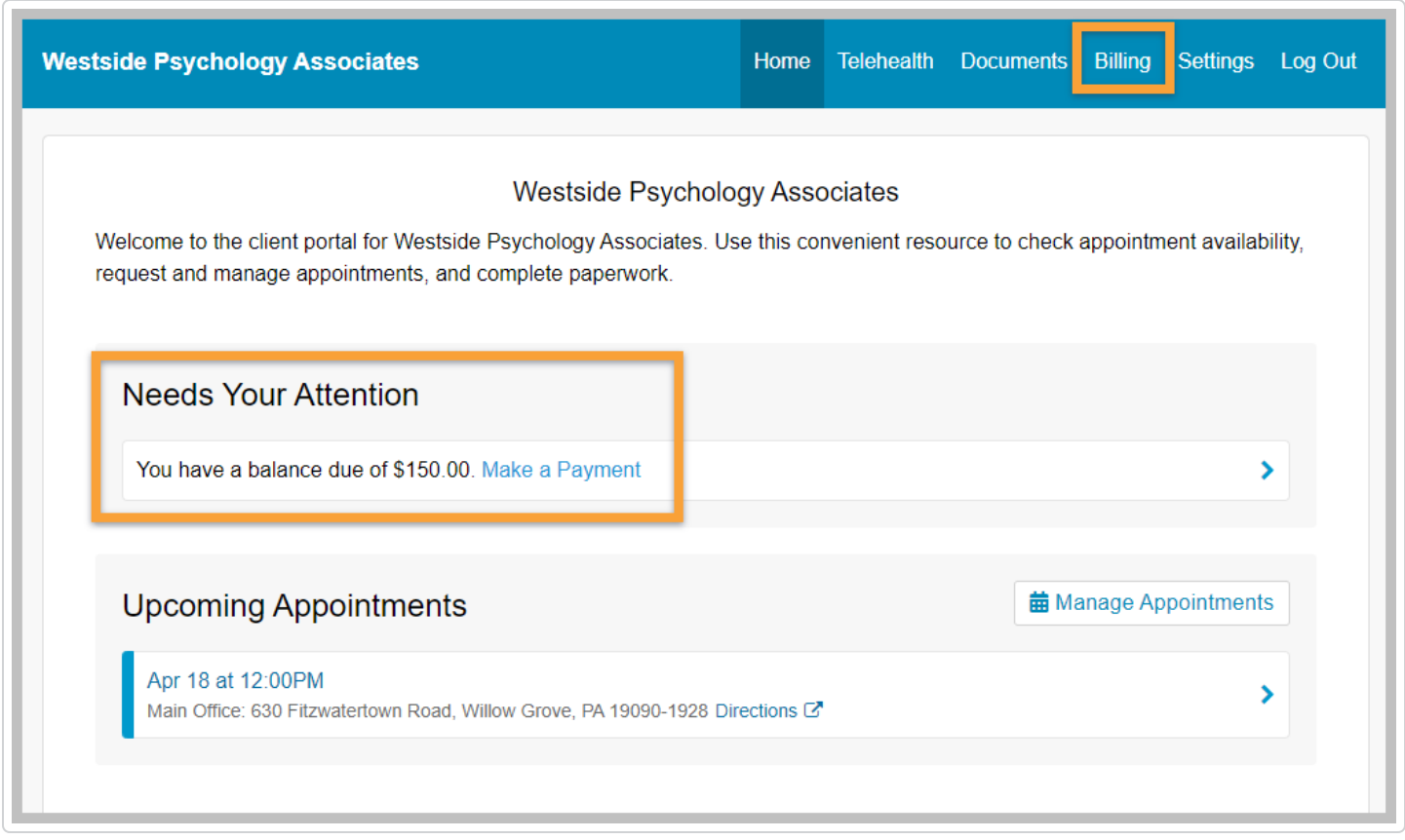

On the Billing tab, you can choose to either pay the full amount due or make a partial payment by credit or debit card. As the client, you will be able to make payments on the portal for your full balance (as low as \$3.00), or partial payments as low as \$10.00 toward any balance of more than \$20.00. You will be prompted to enter your credit/debit card information for a one-time payment. Once you have entered your payment information, you may click the **Submit Payment** button to complete the transaction.

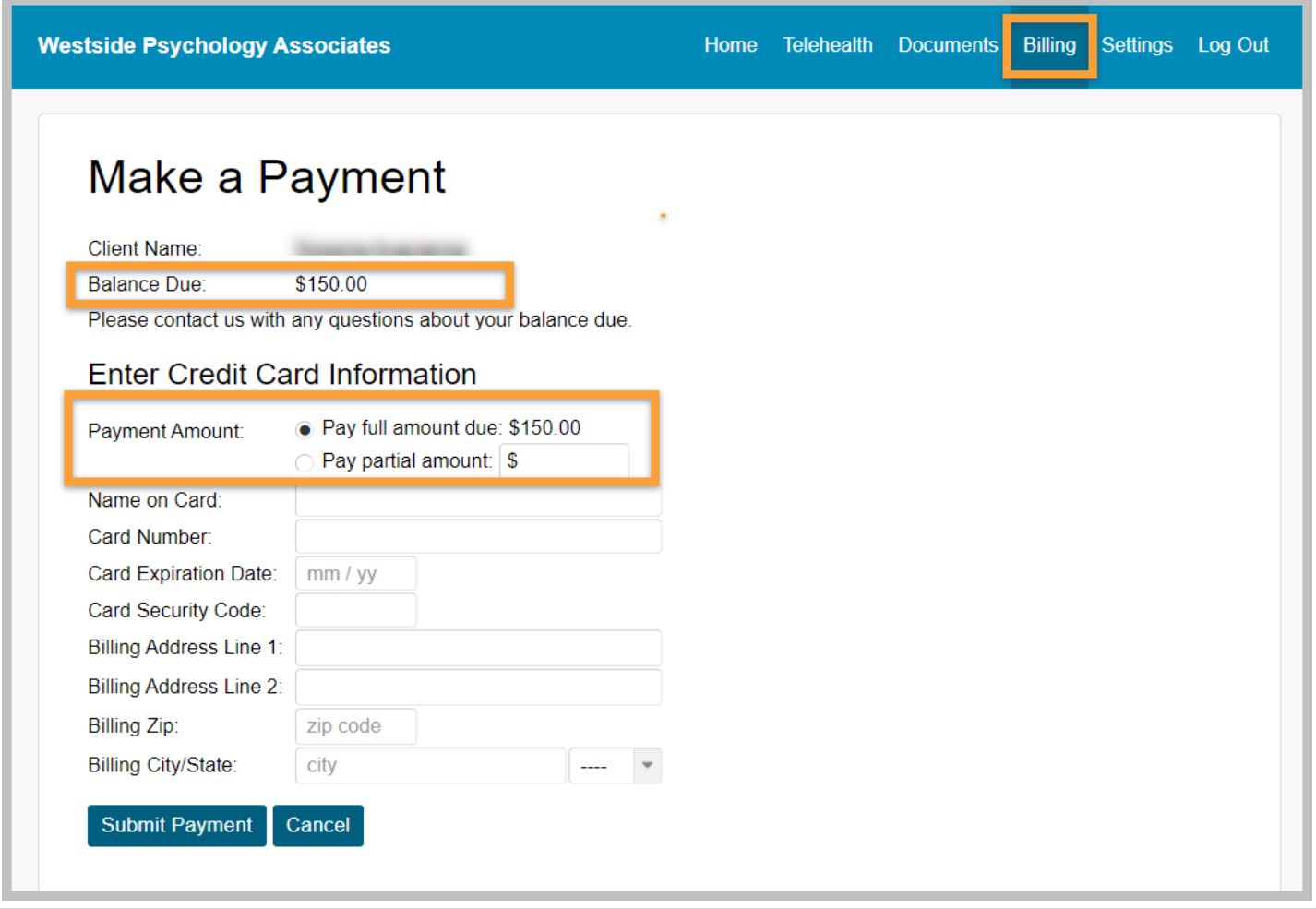

Once the payment has been submitted, you will see a confirmation page with the option to download a copy of your payment receipt, if you wish.

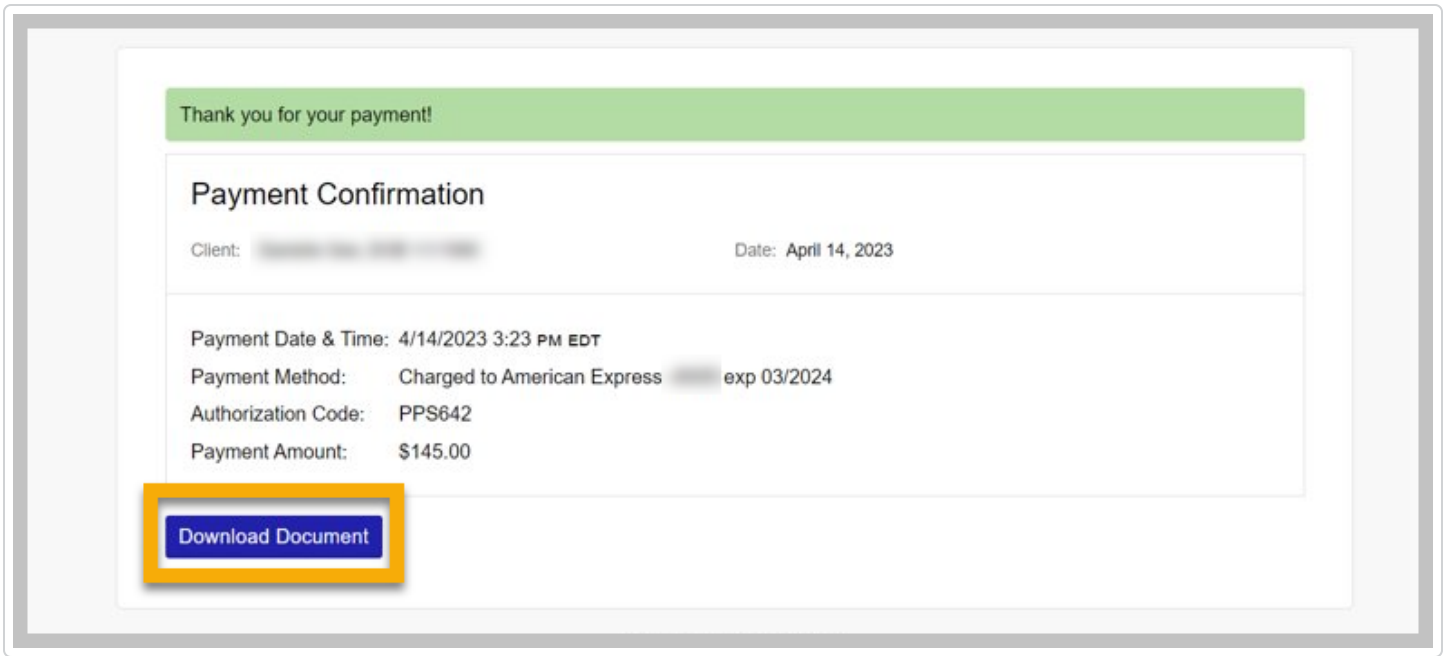

*Still need help? [Contact Us \(https://www.therapynotes.com/contact/\)](https://www.therapynotes.com/contact/)*

© [TherapyNotes,](https://therapynotes.helpscoutdocs.com/) LLC [\(https://therapynotes.helpscoutdocs.com/\)](https://therapynotes.helpscoutdocs.com/) 2024. Powered by Help [Scout](https://www.helpscout.com/knowledge-base/?co=TherapyNotes%2C+LLC&utm_source=docs&utm_medium=footerlink&utm_campaign=Docs+Branding) [\(https://www.helpscout.com/knowledge-base/?](https://www.helpscout.com/knowledge-base/?co=TherapyNotes%2C+LLC&utm_source=docs&utm_medium=footerlink&utm_campaign=Docs+Branding) [co=TherapyNotes%2C+LLC&utm\\_source=docs&utm\\_medium=footerlink&utm\\_campaign=Docs+Branding\)](https://www.helpscout.com/knowledge-base/?co=TherapyNotes%2C+LLC&utm_source=docs&utm_medium=footerlink&utm_campaign=Docs+Branding)